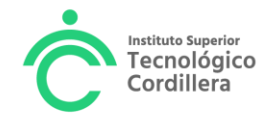

## **UNIDAD DE PRÁCTICAS PREPROFESIONALES**

#### **FASE 1 INICIAR UNA PRÁCTICA PREPROFESIONAL POR RECONOCIMIENTO DE LA EXPERIENCIAL LABORAL**

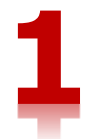

El tiempo máximo para completar este proceso de la Fase 1 son 8 días laborables a partir de la aprobación del tutor de práctica, enviada por correo electrónico.

El/La Estudiante que cumple con los requisitos para iniciar prácticas preprofesionales, y se encuentra trabajando en una entidad pública o privada, realizando actividades pertinentes al perfil de egreso de la carrera que estudia, debe realizar lo siguiente:

- 1. Solicita en tu trabajo los siguientes documentos
	- a. Certificado laboral emitido por Talento Humano
	- b. Certificado de actividades que realiza o perfil de funciones de su puesto de trabajo.
	- c. Copia del RUC de la empresa donde trabaja
- 2. Escanea todos los documentos en formato pdf si tienen firma manual
- 3. Genera y Paga el Derecho 90 desde el portal estudiantil

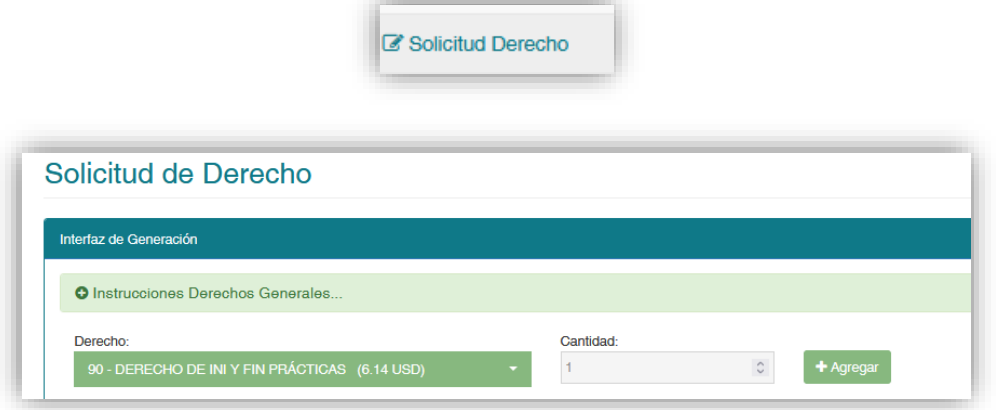

### Dar clic en +Agregar

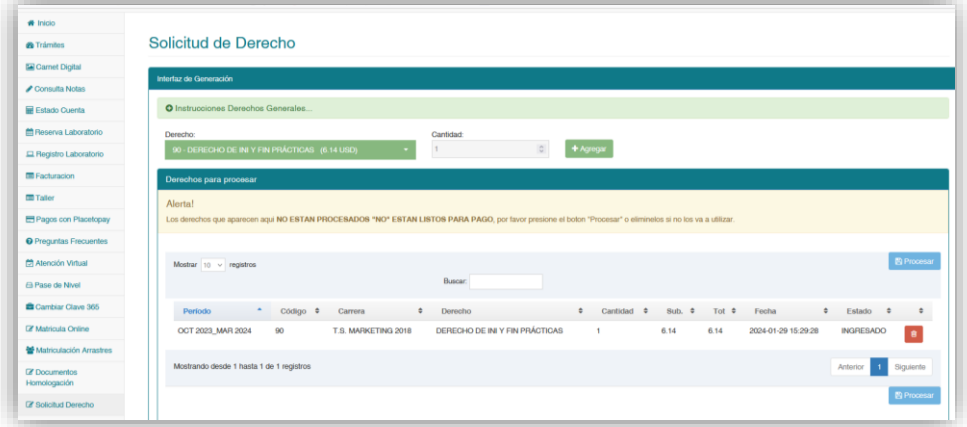

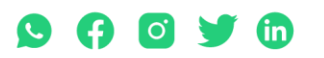

Matriz: T: 2433649 - 2255460 - 2269900 | Av. de la Prensa N45-268 y Logroño

Campus 1: T: 2433732 – 2430443 | Calle Logroño 0e 2-84 y Av. de la Prensa, (esq.) Campus 2: T: 2262041 | Bracamoros N15-163 y Yacuambi<br>Campus 2: T: 2262041 | Bracamoros N15-163 y Yacuambi Oeder Arensa (esq.) Campus 2: T: 2

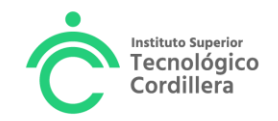

### Dar Clic en Procesar

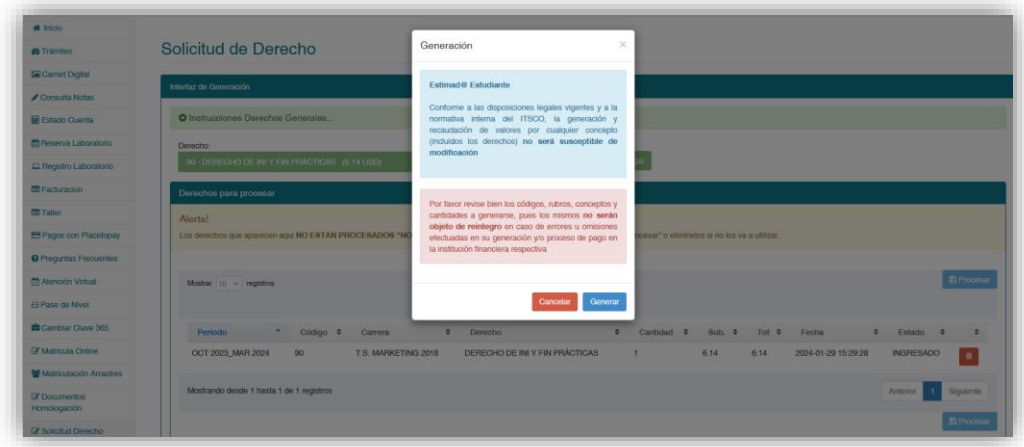

### Dar clic en Generar y Listo!!

Debes cancelar el derecho por cualquier canal de pago

4. Envía el siguiente texto al tutor académico al correo de prácticas de tu carrera

Estimado Tutor Reciba un cordial saludo, el presente tiene como objeto solicitar el análisis de la documentación adjunta, con el fin de realizar la práctica preprofesional por reconocimiento de la experiencia laboral a partir de la presente fecha.

Empresa: Cargo: Fecha de inicio:

Adjunto, certificado laboral, certificado de actividades, copia del RUC y comprobante de pago derecho 90. En espera de una favorable respuesta, me suscribo Atentamente, Nombres y Apellidos del estudiante **Cédula** Telef celular

 $\_$  . The contribution of the contribution of  $\mathcal{L}_1$  ,  $\mathcal{L}_2$  ,  $\mathcal{L}_3$  ,  $\mathcal{L}_4$  ,  $\mathcal{L}_5$  ,  $\mathcal{L}_6$  ,  $\mathcal{L}_7$  ,  $\mathcal{L}_8$  ,  $\mathcal{L}_9$  ,  $\mathcal{L}_8$  ,  $\mathcal{L}_9$  ,  $\mathcal{L}_9$  ,  $\mathcal{L}_9$  ,  $\mathcal{L}_8$  ,  $\mathcal{L}_$ 

### **Contacto de los Tutores**

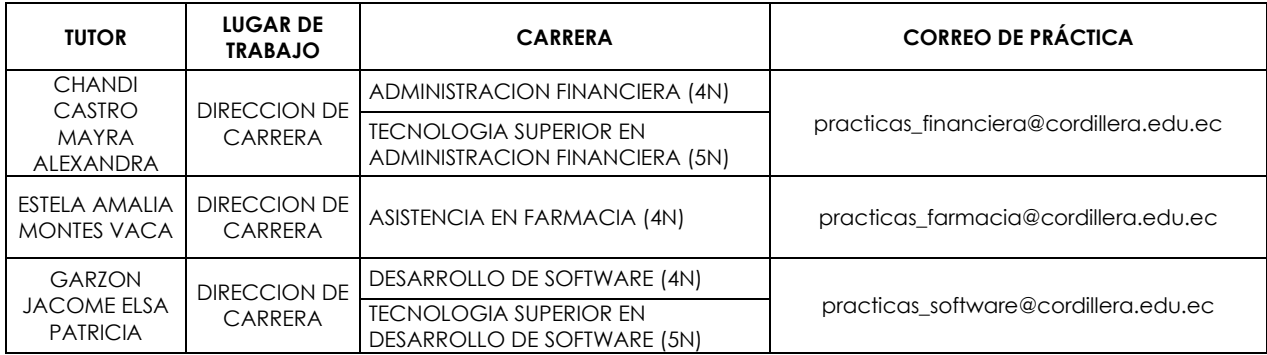

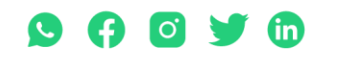

Matriz: T: 2433649 - 2255460 - 2269900 | Av. de la Prensa N45-268 y Logroño

Campus 1: T: 2433732 – 2430443 | Calle Logroño Oe 2-84 y Av. de la Prensa, (esq.) Campus 2: T: 2262041 | Bracamoros N15-163 y Yacuambi<br>Campus 3: T: 2262041 | Bracamoros N15-163 y Yacuambi Oe 2-84 y Av. de la Prensa, (esq.

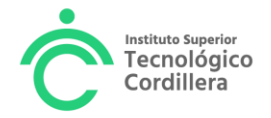

 $\mathbf{r}$ 

 $\overline{1}$ 

 $\mathbf{r}$ 

 $\mathbf{r}$ 

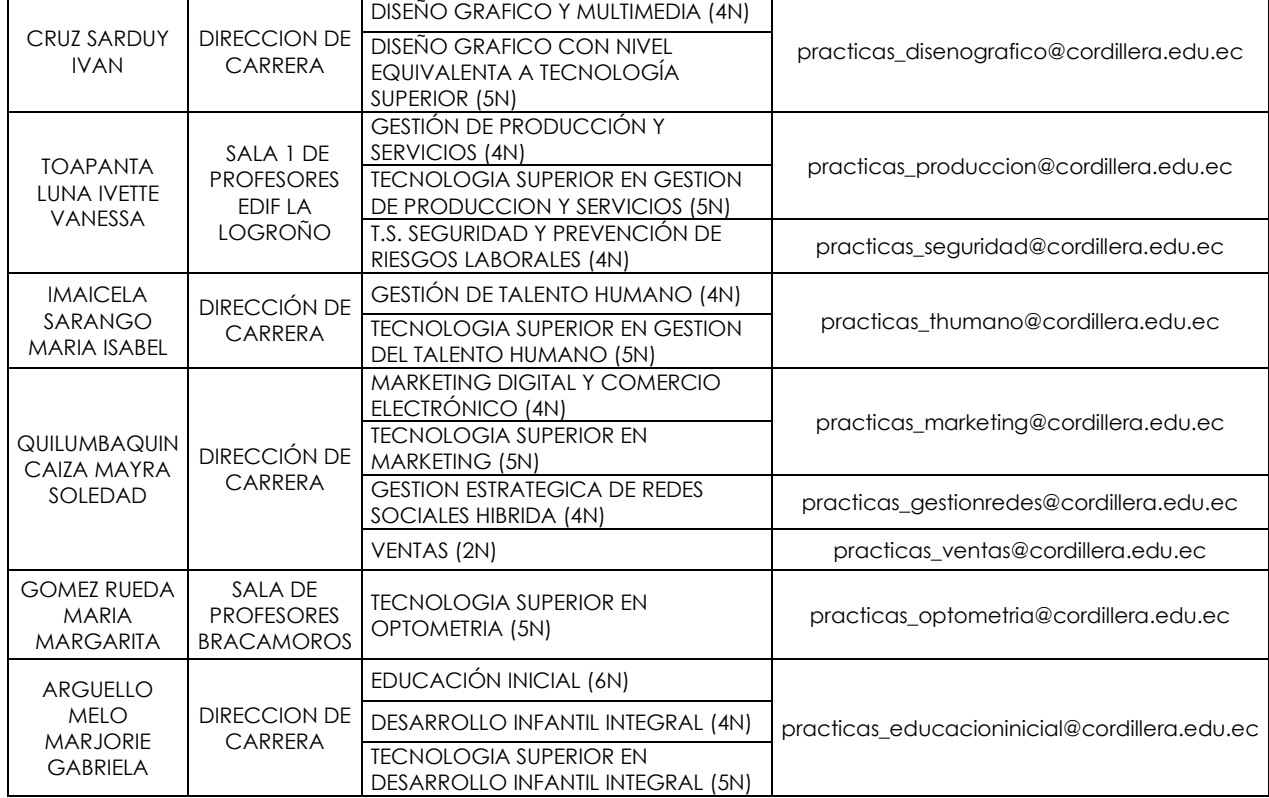

- 5. El tutor recibirá tu correo electrónico y realizará el análisis comparativo de las actividades que realizas en tu trabajo con el plan de actividades de aprendizaje práctico de la carrera, este proceso puede durar máximo hasta 10 días laborables.
- 6. El tutor enviará al correo del estudiante la negación o aprobación de la solicitud de acuerdo al análisis comparativo.
- 7. Si el resultado es negativo, el estudiante deberá buscar una empresa para realizar las prácticas preprofesionales.
- 8. Si el resultado es positivo. El estudiante deberá registrar la práctica en el portal estudiantil.

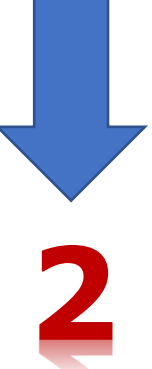

## **REGISTRO DE LA PRÁCTICA PREPROFESIONAL EN EL PORTAL ESTUDIANTIL**

Aprobada la práctica por el tutor, el/la estudiante debe registrar la práctica en el portal estudiantil previa entrega de documentos al tutor de prácticas.

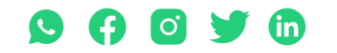

Matriz: T: 2433649 - 2255460 - 2269900 | Av. de la Prensa N45-268 y Logroño

Campus 1: T: 2433732 – 2430443 | Calle Logroño Oe 2-84 y Av. de la Prensa, (esq.) Campus 2: T: 2262041 | Bracamoros N15-163 y Yacuambi<br>Campus 3: T: 2262041 | Bracamoros N15-163 y Yacuambi Oe 2-84 y Av. de la Prensa, (esq.

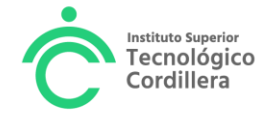

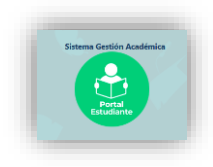

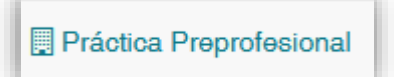

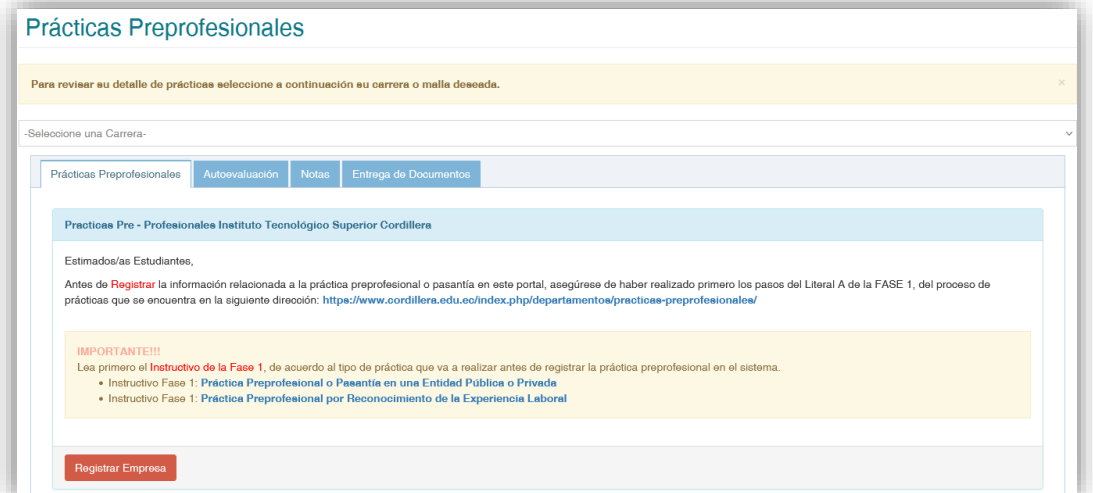

#### Selecciona tu carrera

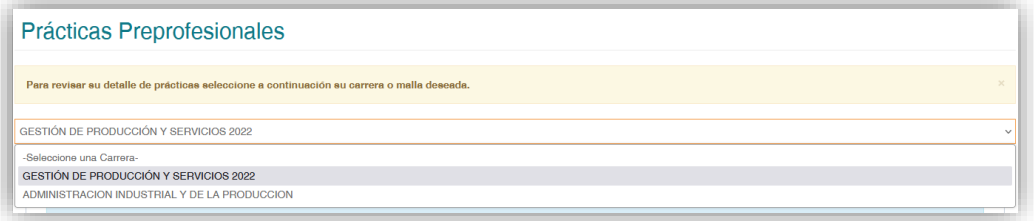

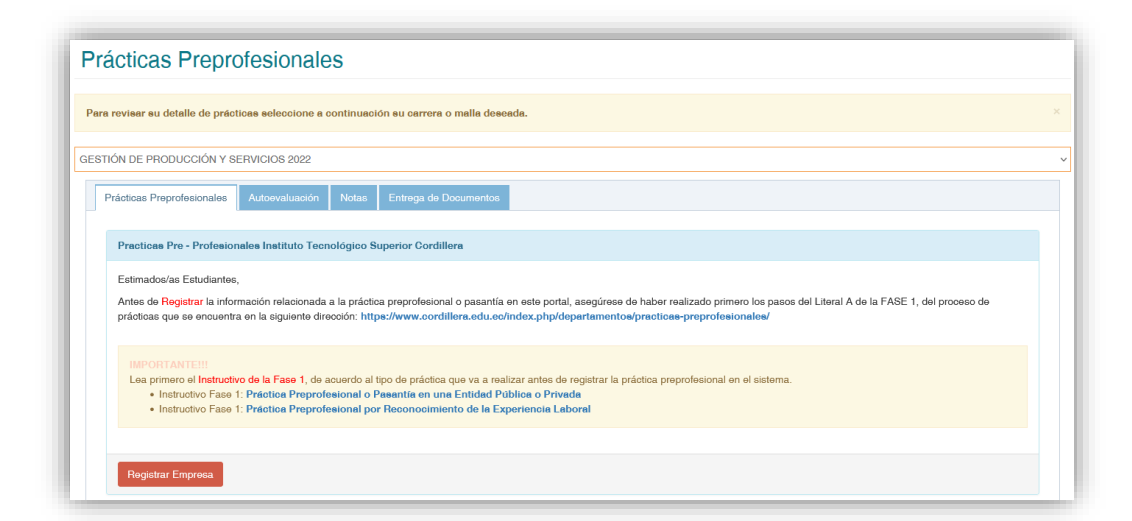

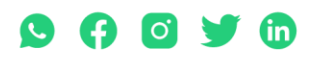

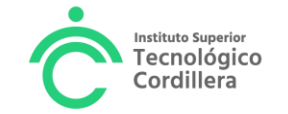

Registra la empresa en el botón rojo

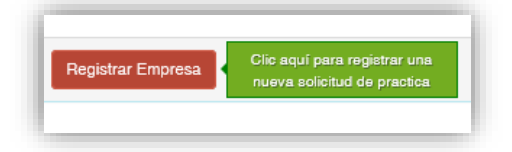

Visualizaras la siguiente pantalla

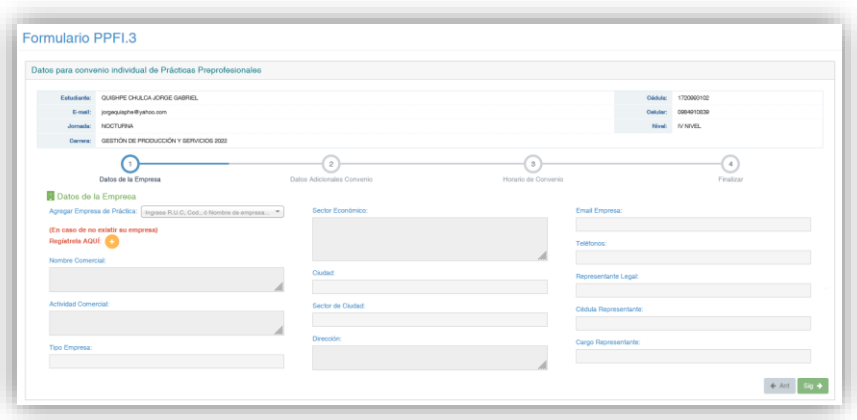

Ingresa el número de RUC de la empresa o entidad

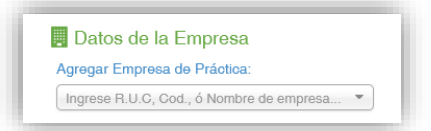

Si la empresa no se encuentra la lista de entidades, debes registrarla haciendo clic en el +

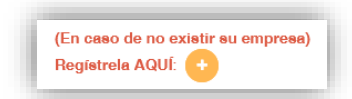

En la siguiente pantalla registra los datos de la empresa o entidad con la copia del RUC que te proporcionó la empresa y guardas el registro.

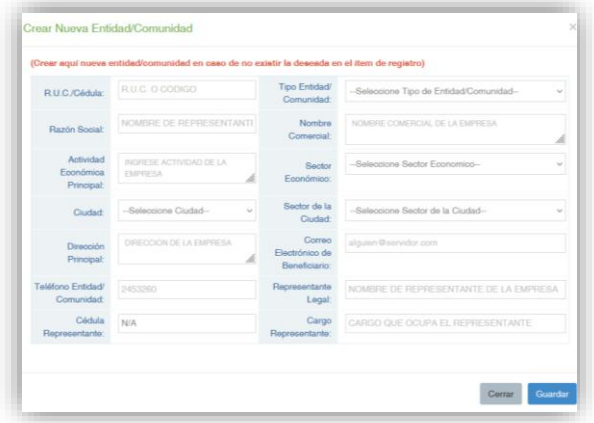

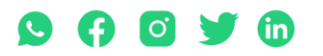

Matriz: T: 2433649 - 2255460 - 2269900 | Av. de la Prensa N45-268 y Logroño

Campus 1: T: 2433732 - 2430443 | Calle Logroño 0e 2-84 y Av. de la Prensa National Arabizo y Eugiono<br>Campus 2: T: 2262041 | Bracamoros N15-163 y Yacuambi<br>Campus 3: T: 2246036 | Av. Brasil N46-45 y Zamora | Campus 4: T: 224

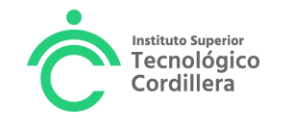

Una vez registrada te aparecerá en la lista de empresas, selecciónala

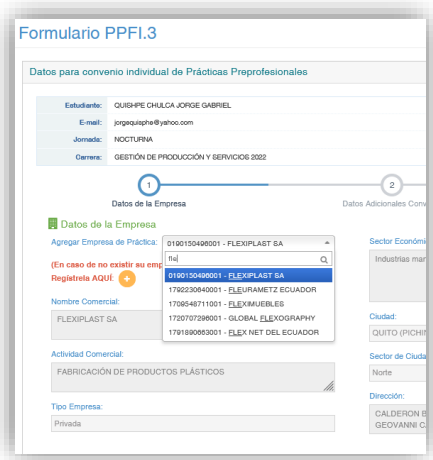

Al seleccionar la empresa, te aparecerá todos los datos de la entidad, Da clic en Sig-> para llenar los datos de la práctica

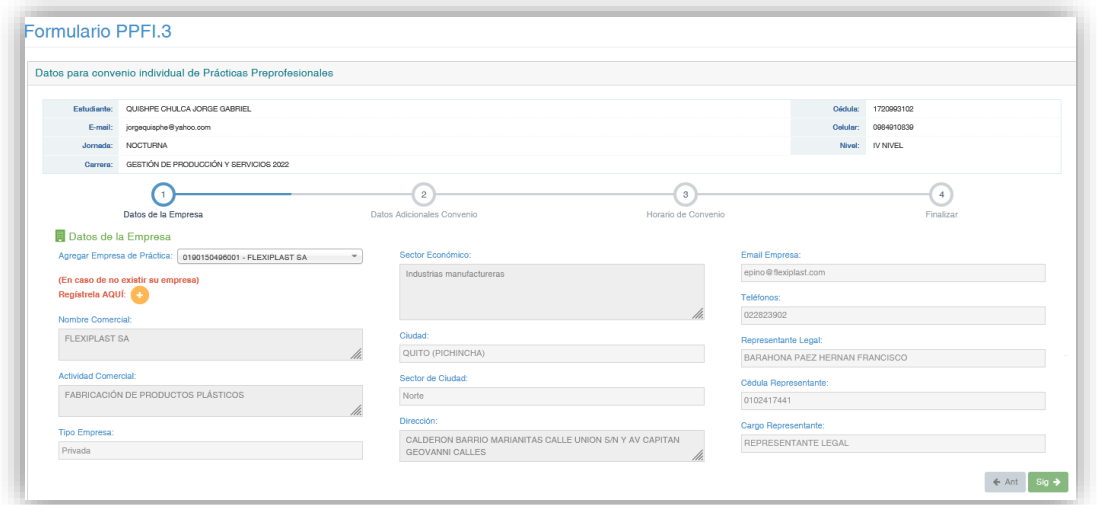

Ingresa en la **fecha de inicio de Práctica**, la fecha de aprobación del Tutor de Prácticas Preprofesionales, indicada por correo electrónico

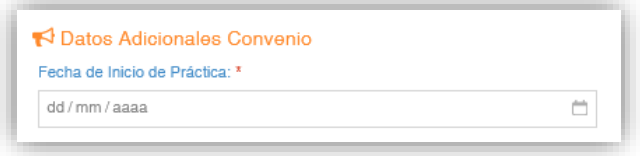

En el tipo de Práctica debes elegir **EXPERIENCIA LABORAL**

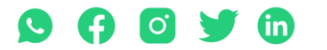

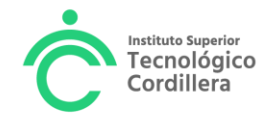

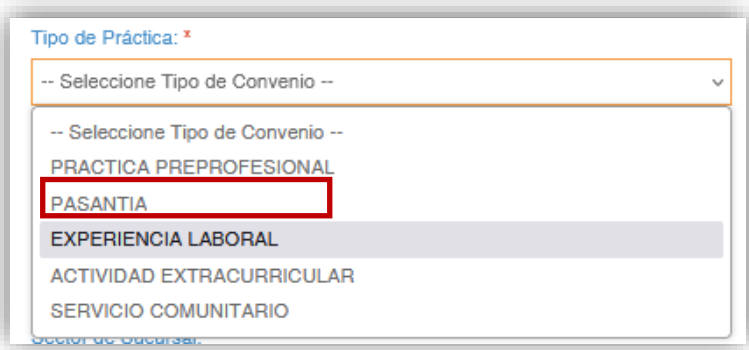

Llenas los demás datos de tu práctica y da clic en Sig-> para ir a la siguiente pantalla e ingresar el horario de la práctica

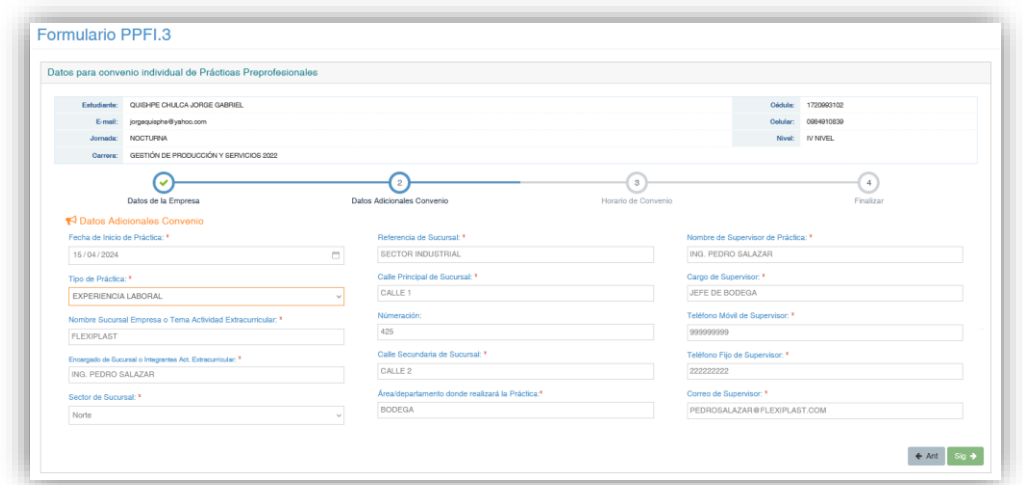

Ingresa tu horario laboral entre **4 a 6 horas diarias máximo**, independientemente si trabajas las 8 horas o mas, sólo se permiten 6 horas diarias como máximo.

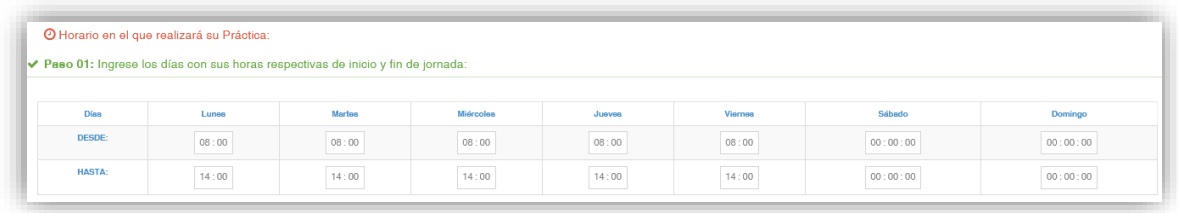

IMPORTANTE: El horario de práctica tiene un mínimo de 4 horas y un máximo de 6 horas diarias. Por favor ingresar las horas excluyendo el tiempo de almuerzo o lunch.

Haz clic en Calcular horario para revisar que cumples con un mínimo de 4 horas y máximo 6 horas diarias

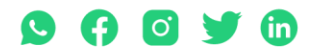

Matriz: T: 2433649 - 2255460 - 2269900 | Av. de la Prensa N45-268 y Logroño

Campus 1: T: 2433732 - 2430443 | Calle Logroño 0e 2-84 y Av. de la Prensa National Arabizo y Eugiono<br>Campus 2: T: 2262041 | Bracamoros N15-163 y Yacuambi<br>Campus 3: T: 2246036 | Av. Brasil N46-45 y Zamora | Campus 4: T: 224

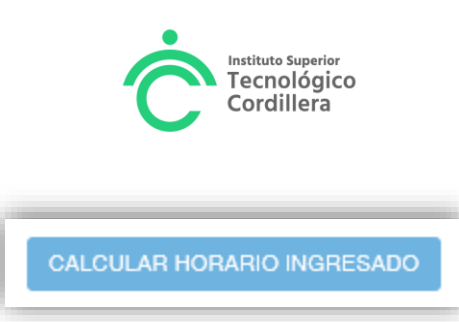

Si cumples con las horas diarias permitidas, Haz Clic en Sig-> para terminar el registro.

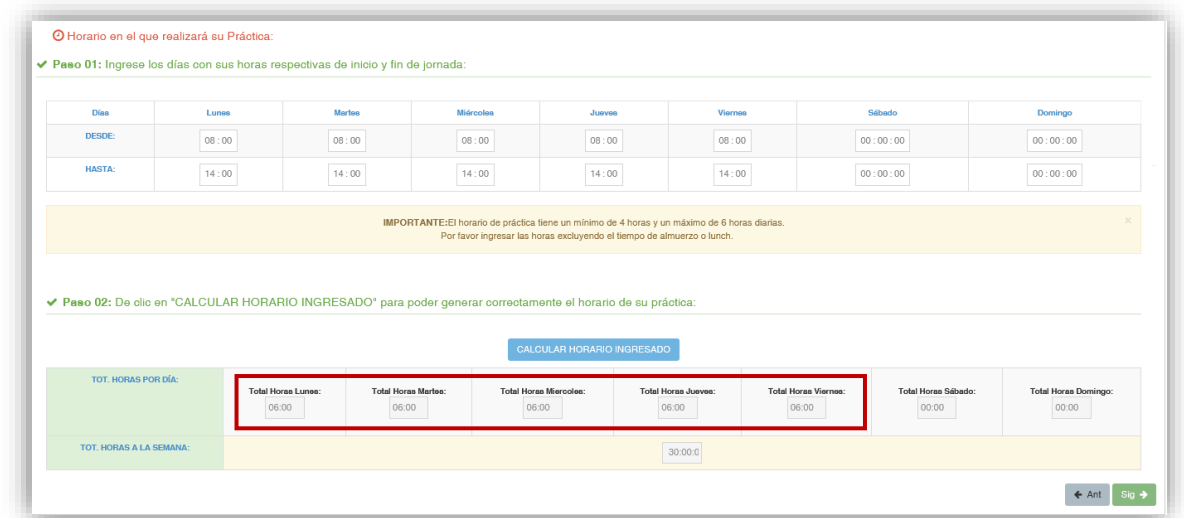

Haz clic en Finalizar

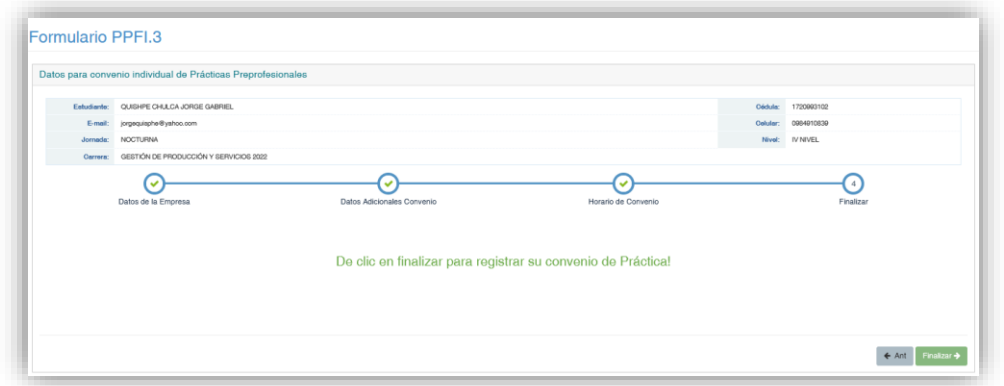

Haz clic en **Si**, si estas segur@ que la información es la correcta

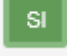

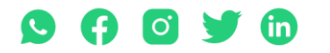

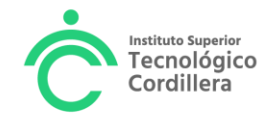

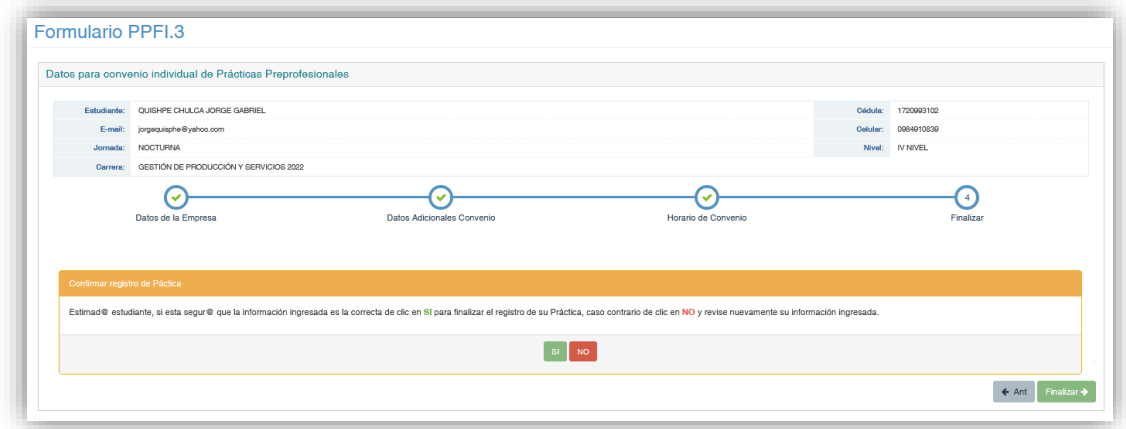

Finalmente haz clic en **ACEPTAR** .

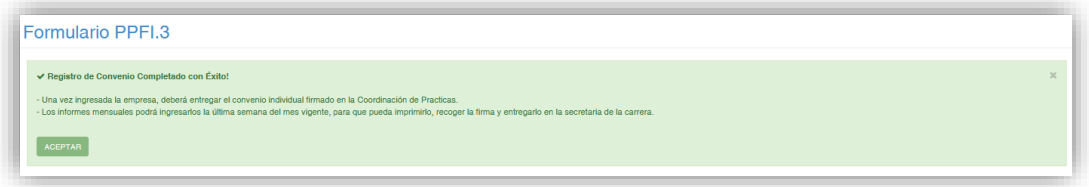

### Visualizaras la siguiente pantalla

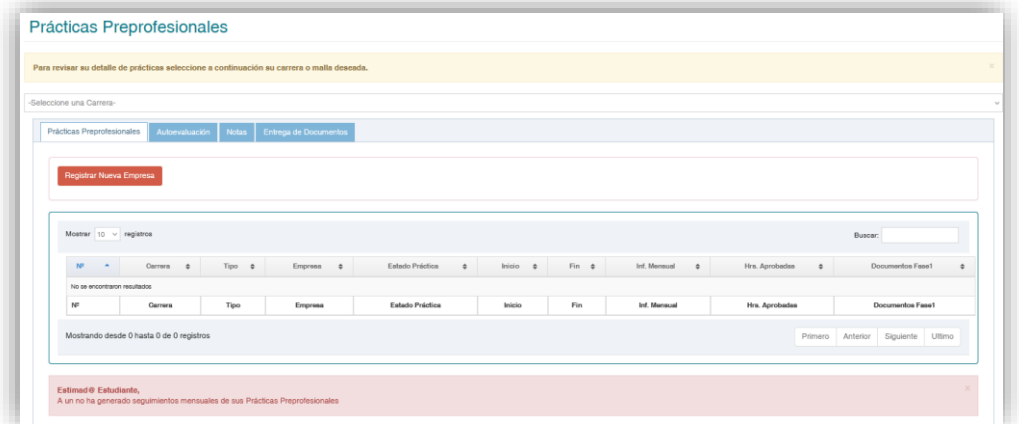

### Selecciona la carrera

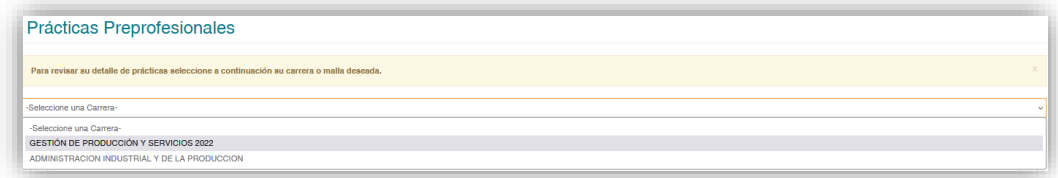

Y visualizaras la empresa registrada en estado PENDIENTE

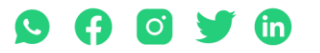

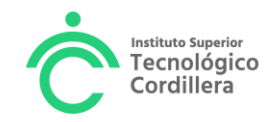

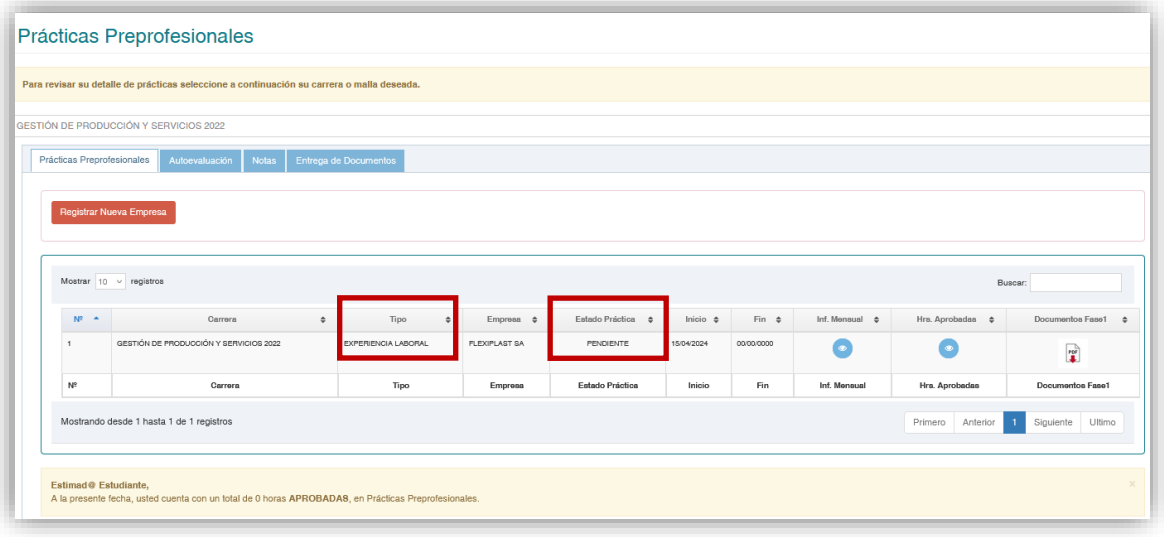

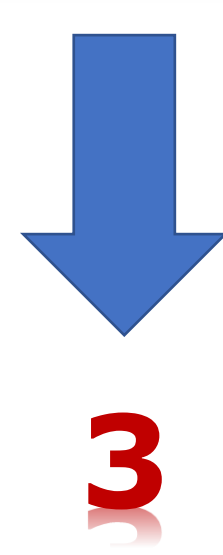

# **ACTIVACIÓN DE LA PRÁCTICA PREPROFESIONAL EN EL SISTEMA INFORMÁTICO**

Para activar la Práctica en el sistema informático, debes entregar los documentos originales que solicitaste a la empresa (Certificado laboral, certificado de actividades, copia del RUC) al tutor de práctica en el horario de atención, durante los siguientes 8 días laborables contados a partir del día de haber recibido la aprobación del tutor para iniciar la práctica por correo electrónico

Recibidos los documentos, el tutor de práctica, activará la práctica en el sistema informático.

Recibirás en tu correo institucional, un link para que revises el instructivo de la Fase2, el cual te guía para elaborar el informe mensual del 25 al 30 en el portal estudiantil.

iNo olvides!

Revisar el estado de tu práctica en el sistema informático, de la siguiente manera: Ingresar al Portal estudiantil

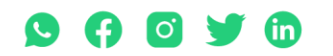

Matriz: T: 2433649 - 2255460 - 2269900 | Av. de la Prensa N45-268 y Logroño

Campus 1: T: 2433732 – 2430443 | Calle Logroño 0e 2-84 y Av. de la Prensa, (esq.) Campus 2: T: 2262041 | Bracamoros N15-163 y Yacuambi<br>Campus 2: T: 2262041 | Bracamoros N15-163 y Yacuambi Oeder Arensa (esq.) Campus 2: T: 2

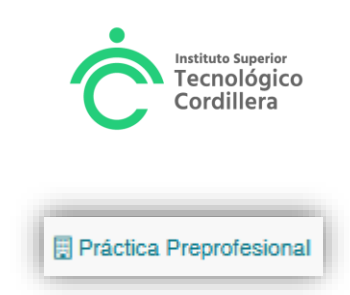

### Selecciona tu carrera

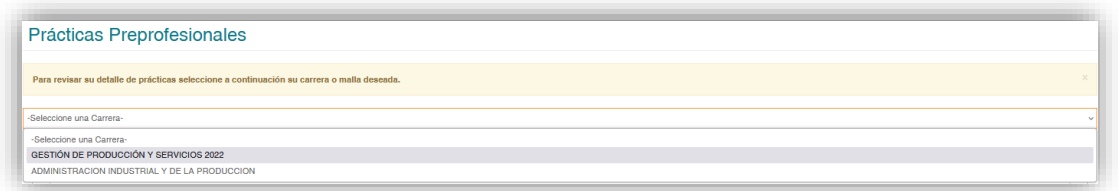

Y visualizaras el estado de la práctica como **ACTIVA,** con 0 horas APROBADAS

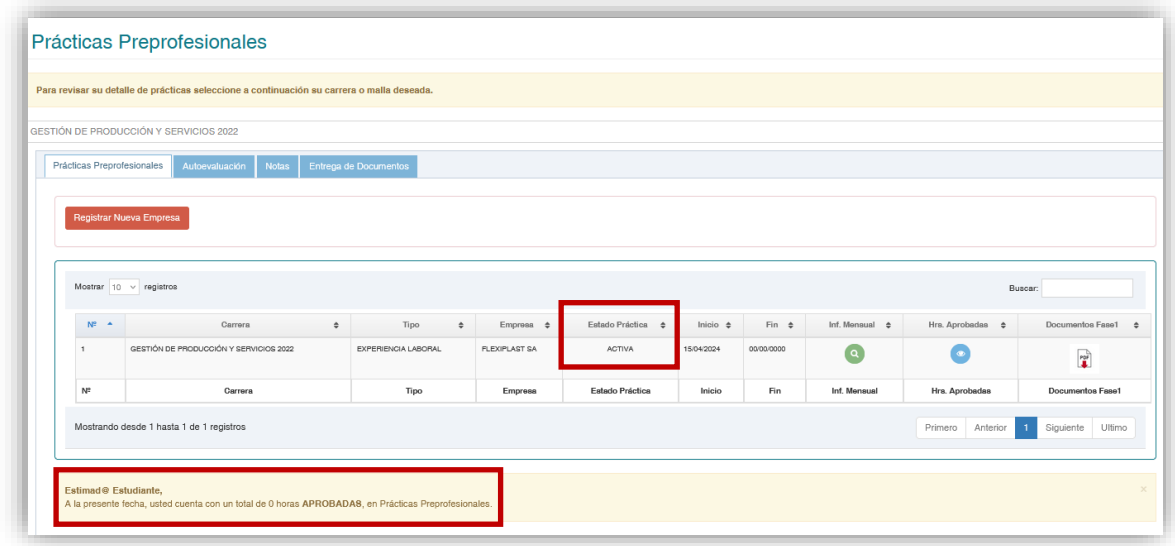

A partir de este momento cada mes de manera obligatorio, elaboraras un informe de actividades a través del portal estudiantil. REVISAR FASE 2

Atentamente La Coordinación UNIDAD DE PRÁCTICAS PREPROFESIONALES Abril 2024

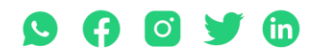